## Using CRM's Fields within Issues

- Manual Input of Company
- Auto-determining Company by Issue Reporter
- Editing Company Details within Issue

There are two ways of working with Company field in JIRA issues:

- Manual input of company by user;
- Auto determinig of company by issue reporter.

## Manual Input of Company

While creating new Company or editing existing one a user can fill in **Company type** field with **Company Dictionary** value. To do this he must start typing company name from any part of its name. The system will offer matching results that a user can specify.

If system do not offer any matching results a user can create new company with entered name. To do this he must click • button on the right from Company field.

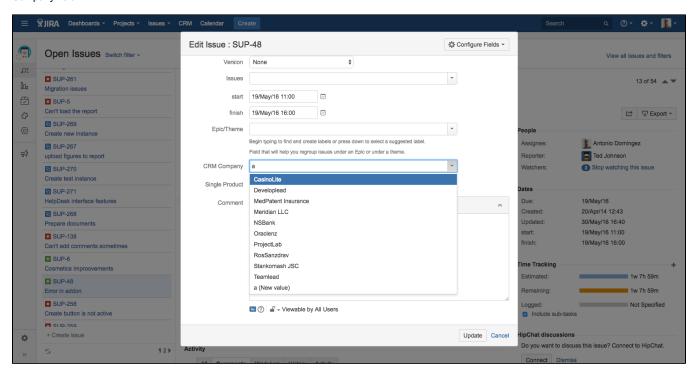

## Auto-determining Company by Issue Reporter

To turn on auto determining of company by issue reporter you need to enable this feature at "CRM\Company" menu for desired project. See Autocomplete setting in Custom field - CRM Company

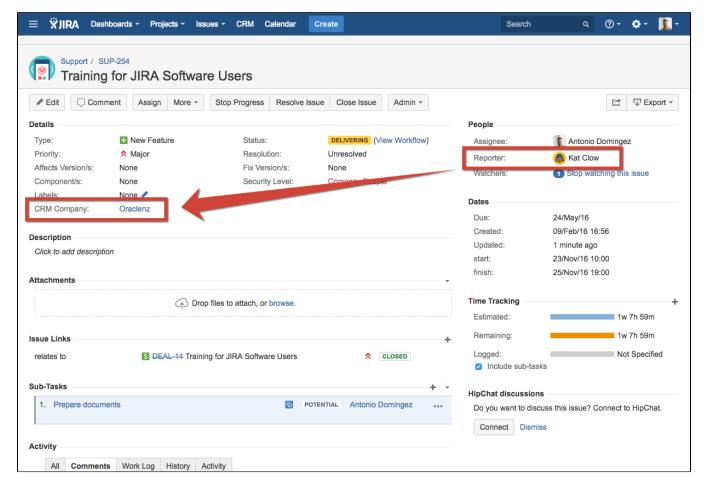

If issue reporter is changed - then the company will be automatically changed too.

If issue reporter is not associated with any company - system will prompt to create new company or to select an existing.

## Editing Company Details within Issue

On the view issue screen a user can click on the company name to edit its attributes. To open **Company Card** a user must have appropriate access that is set in **"CRM\Access"** menu.

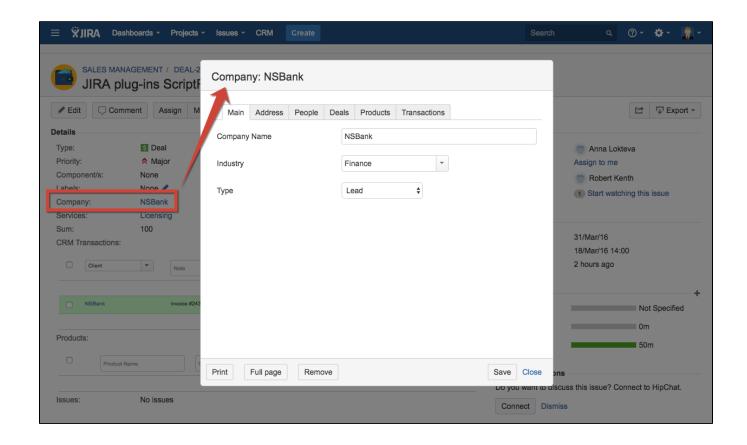